Федеральное государственное унитарное предприятие «Всероссийский научно-исследовательский институт метрологии имени Д.И. Менделеева» ФГУП «ВНИИМ им. Д.И.Менделеева»

## УТВЕРЖДАЮ

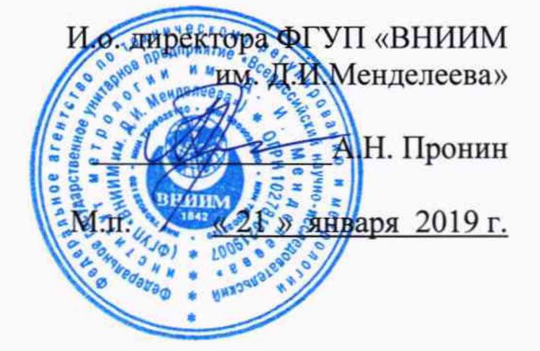

Государственная система обеспечения единства измерений

Нефелометры VSx-UMB

Методика поверки

МП 2540-0044-2019

И.о. руководителя лаборатории ФГУП «ВНИИМ им. Д.И. Менделеева»

А.Ю. Левин

ФГУП «ВНИИМ им. Д.И.Менделеева» Инженер Дерев П.К. Сергеев

г. Санкт-Петербург 2019 г.

Настоящая методика поверки распространяется на нефелометры VSx-UMB (далее - нефелометры), предназначенные для автоматических измерений метеорологической оптической дальности (далее - МОД) и устанавливает методы и средства их первичной и периодической поверки.

Интервал между поверками 1 год.

Примечание:

- методикой поверки не предусмотрена возможность проведения поверки отдельных измерительных каналов и (или) отдельных автономных блоков из состава средства измерений для меньшего числа измеряемых величин или на меньшем числе поддиапазонов измерений.

## 1. Операции поверки

Таблица 1

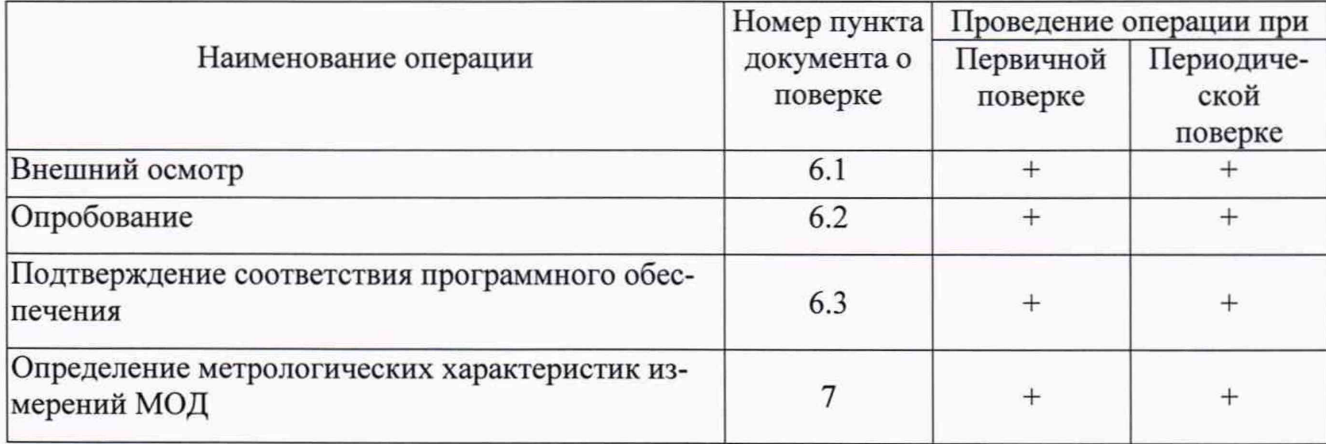

1.1. При отрицательных результатах одной из операций поверка прекращается.

2. Средства поверки и вспомогательное оборудование Таблица 2

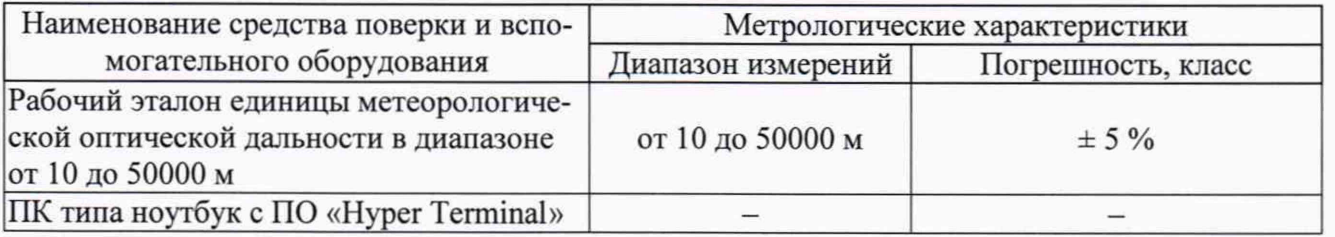

2.1. Средства поверки должны иметь действующие свидетельства о поверке, эталоны - действующие свидетельства об аттестации.

2.2. Допускается применение средств поверки, не приведенных в перечне, но обеспечивающих определение (контроль) метрологических характеристик поверяемых нефелометров с требуемой точностью.

3. Требования к квалификации поверителей и требования безопасности.

3.1. К проведению поверки допускаются лица, аттестованные в качестве поверителей, изучившие настоящую методику, эксплуатационную документацию (далее ЭД), прилагаемую к нефелометрам и средствам поверки.

3.2. При проведении поверки должны соблюдаться:

-требования безопасности по ГОСТ 12.3.019-80, ГОСТ 12.2.007.0-75;

-требования безопасности, изложенные в эксплуатационной документации;

-«Правила технической эксплуатации электроустановок потребителей»;

-«Правила ТБ при эксплуатации электроустановок потребителей».

4. Условия поверки

При поверке должны быть соблюдены следующие условия:

- температура воздуха, °C от -10 до +40;

- относительная влажность воздуха, *%* от 20 до 90;

- 5. Подготовка к поверке
	- 5.1. Проверить комплектность нефелометра.
	- 5.2. Проверить электропитание нефелометра.

5.3. Подготовить к работе и включить нефелометр согласно ЭД. Перед началом поверки нефелометр должен работать не менее 30 мин.

- 6. Проведение поверки
	- 6.1. Внешний осмотр

6.1.1. Нефелометр не должен иметь механических повреждений или иных дефектов, влияющих на качество его работы.

6.1.2. Стекла и линзы приемника и излучателя должны быть чистыми.

6.1.3. Соединения в разъемах питания нефелометра должны быть надежными.

6.1.4. Маркировка нефелометра должна быть целой, четкой, хорошо читаемой.

6.1.5. Проверить целостность пломбировки.

6.2. Опробование

Опробование нефелометра должно осуществляться в следующем порядке:

6.2.1. Включите нефелометр. Установите соединение между нефелометром и ПК, используя автономное ПО Config Tool\_NET.exe, параметры соединения указаны в ЭД на нефелометр.

6.2.2. Проведите проверку функционального состояния.

- 6.3. Подтверждение соответствия программного обеспечения
	- 6.3.1. Идентификация ПО осуществляется путем проверки номера версии ПО.

6.3.2. Номер версии встроенного ПО «VS2k\_VS20k-UMB\_Vxx.mot» отображается на дисплее ПК.

6.3.2.1 Выполните подключение к нефелометру, используя автономное ПО Config Tool\_NET.exe, параметры соединения указаны в ЭД на нефелометр.

6.3.2.2 Установите соединение. Версия ПО отображается во вкладке «Info».

6.3.3 Идентификация автономного ПО «Config Tool\_NET.exe» (при наличии) осуществляется путем проверки номера версии.

6.3.3.1 Номер версии отображается во вкладке «Help» раздел «About».

6.3.4 Результаты идентификации программного обеспечения считают положительными, если считанные данные о ПО не ниже приведенных в таблице 3.

Таблица 3

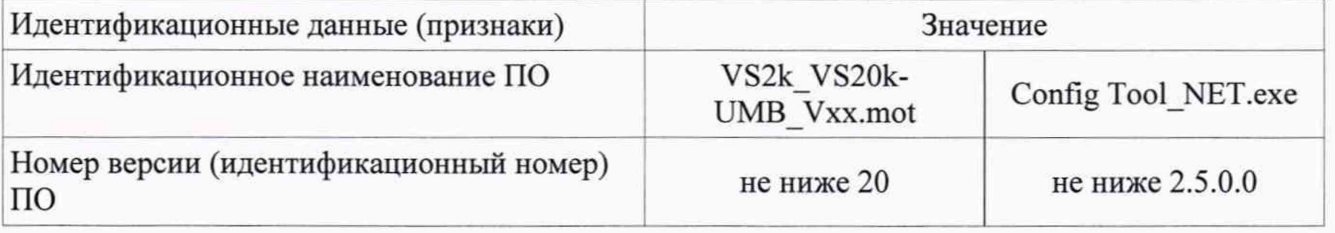

7 Определение метрологических характеристик:

7.3 Поверка нефелометра выполняется в следующем порядке:

7.4 Проведите настройку нефелометра с помощью комплекта «Calibration Kit» согласно ЭД.

7.5 Закрепите рабочий эталон метеорологической оптической дальности (далее - эталон) на нефелометре.

7.6 Задавайте эталоном значения МОД ( $L_{3T}$ ) в пяти точках, равномерно распределенных по диапазону измерений нефелометра.

7.7 Выждите 10 минут на каждом заданном значении МОД.

7.8 На каждом заданном значении МОД фиксируйте показания нефелометра L<sub>изм</sub> на дисплее ПК.

7.9 Вычислите относительную погрешность измерений МОД по формуле:

$$
\delta L = \frac{L_{\text{HSM}} - L_{\text{ST}}}{L_{\text{ST}}} \cdot 100\%
$$

7.10 Результаты считаются положительными, если относительная погрешность измерений МОД нефелометра на всех заданных значениях не превышает:

> $\delta L_{\leq \pm 10}$  % в диапазоне от 10 до 10000 м включительно;  $\delta L < \pm 20$  % в диапазоне свыше 10000 до 20000 м.

## 8 Оформление результатов поверки

- 8.1 При положительных результатах поверки оформляют свидетельство о поверке установленного образца. Знак поверки наносится на свидетельство о поверке.
- 8.2 При отрицательных результатах поверки оформляют извещение о непригодности установленной формы.